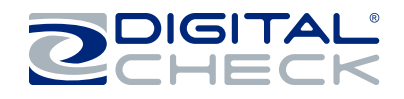

▪ Numériseur TellerScan TS240

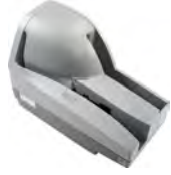

▪ Source d'alimentation avec câble d'alimentation électrique

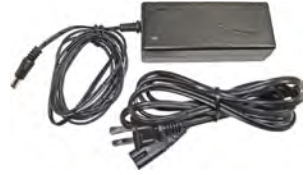

▪ Câble USB 2.0

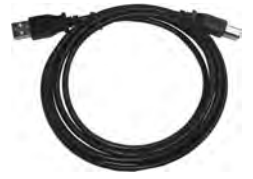

- Cartouche d'encre
- **Remarque:** Seuls les modèles de numériseurs à « jet d'encre » sont fournis avec une cartouche d'encre.

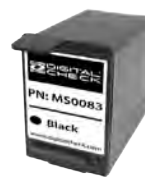

● L'étiquette située en dessous du numériseurs contient la description exacte du modèle.

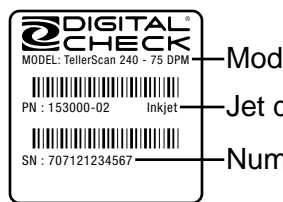

Modèle de numériseur Jet d'encre en option

Numéro de série

## **Ce qui est inclus Installation de la cartouche d'encre Installation de la cartouche d'encre Installation de la cartouche d'encre Installation de la cartouche d'encre Installation de la cartouche d'encre Instal**

● Retirez le couvercle du centre en le soulevant verticalement.

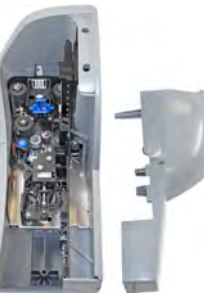

● Ouvrez l'emballage de la cartouche d'encre et retirez le sceau.

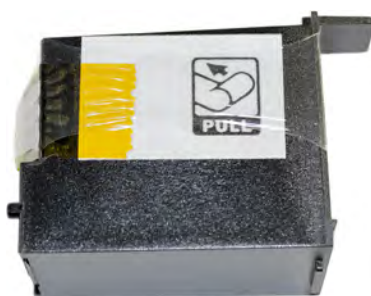

● Insérez l'extrémité du bec de la cartouche dans le logement tout en maintenant l'extrémité de la cartouche légèrement inclinée vers le haut. Appuyez sur l'arrière de la cartouche jusqu'à ce qu'elle fasse un « clic » deux fois et qu'elle s'enclenche dans la bonne position.

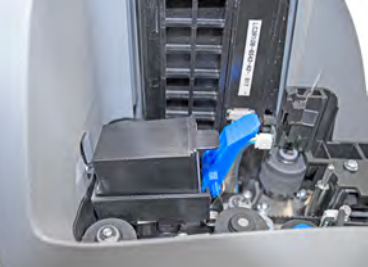

● La cartouche doit être légèrement inclinée lorsqu'elle est bien mise en place. Réinstaller le couvercle.

● **Remarque:** Veuillez consulter la lettre de bienvenue incluse dans la boîte du numériseur pour obtenir des directives sur l'utilisation de votre nouveau Service de traitement des dépôts à distance.

Ne branchez pas le câble USB du numériseur à votre PC avant d'avoir installé les pilotes ou le logiciel/application de numérisation.

# **Conseils généraux d'installation Préparation des documents Information additionnelle**

● Éteignez ou déconnectez tout autre périphériques USB, p. ex., imprimantes et numériseurs. Une souris ou un clavier peuvent rester installés et branchés.

**Remarque:** Ceci n'est nécessaire qu'à la première installation du pilote ou du logiciel de numérisation.

● Lors de la connexion du numériseurs, branchez l'alimentation électrique au scanneur en premier, ensuite à une prise.

● Branchez le câble USB au PC une fois que les câbles d'alimentation et que le pilote ou le logiciel ont été correctement installés.

● Branchez le numériseur directement à un port USB disponible sur le PC.

● Placez le numériseurs sur une surface plane et entre 15 à 30 cm des autres appareils électroniques.

● Retirez le bac de sortie pour accueillir des effets bancaires plus grands tels que des chèques d'entreprise.

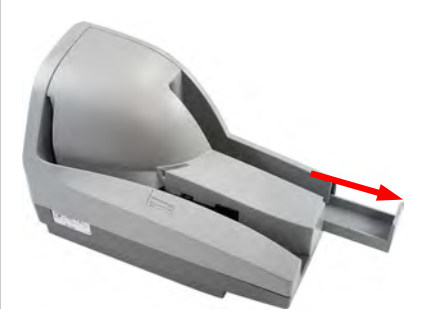

● Alignez les bords supérieurs et inférieurs des documents. Avant le chargement, redressez les coins courbés et retirez les agrafes ou les trombones des effets bancaires.

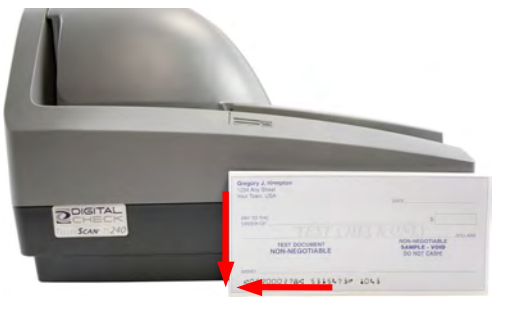

● Faites glisser les effets bancaires dans le numériseur jusqu'à la ligne, tel qu'indiqué ci-dessous. Le voyant d'état DEL orange s'allume lorsque des effets sont détectés.

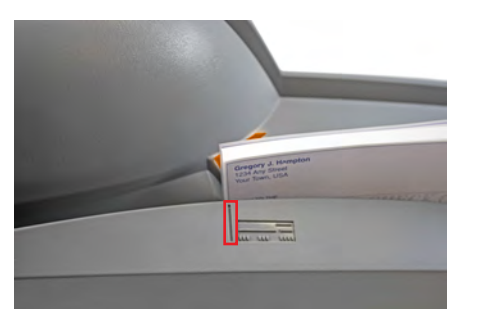

● Ne pas pousser ou insérer des effets bancaires au-delà de la ligne.

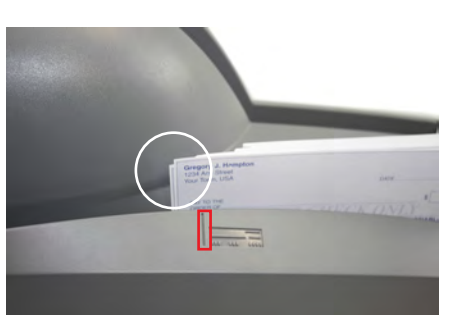

● Vous pouvez acheter des produits nettoyants ainsi que d'autres produits et accessoires pour votre numériseur. Pour en savoir davantage, veuillez vous reporter au formulaire de commande ci-joint.

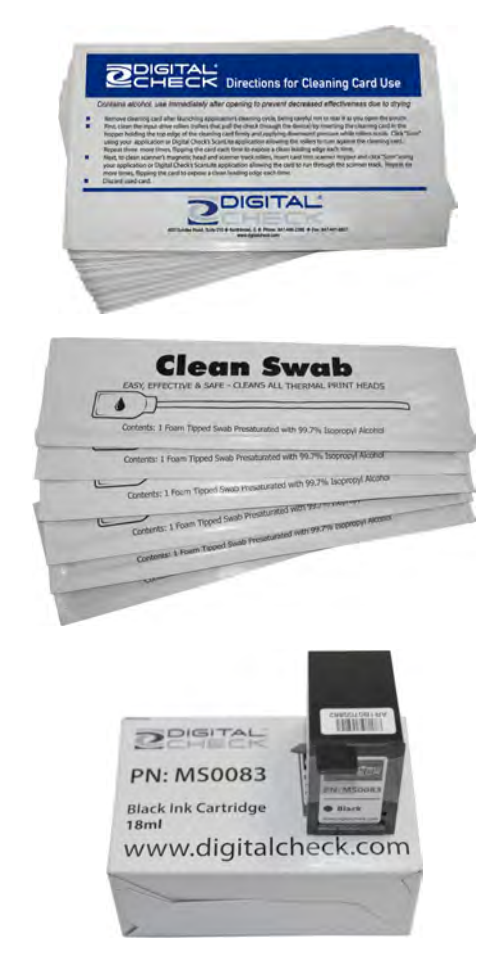